# <span id="page-0-0"></span>**CherryTree - Installation buster**

- Objet : Installation de CherryTree manuellement
- Niveau requis : [avisé](http://debian-facile.org/tag:avise?do=showtag&tag=avis%C3%A9)
- Commentaires : Par les difficultés d'installer CherryTree directement depuis les dépots, voici une installation manuelle qui fonctionne.
- Débutant, à savoir : [Utiliser GNU/Linux en ligne de commande, tout commence là !.](http://debian-facile.org/doc:systeme:commandes:le_debianiste_qui_papillonne) (
- Suivi :

[à-tester](http://debian-facile.org/tag:a-tester?do=showtag&tag=%C3%A0-tester)

- © Création par **Benicar 18/07/2019**
- $\circ$  Testé par  $\lt...$  le  $\lt...$
- Commentaires sur le forum : [Lien vers le forum concernant ce tuto](https://debian-facile.org/viewtopic.php?pid=306107#p306107)  $1$

## **Introduction**

**Enicar** en est l'auteur.

J'ai rédigé une procédure d'installation qui permet d'installer cherrytree sans avoir besoin de pythonappindicator.

- 1. C'est assez long, il faut bien suivre les étapes.
- 2. Il se peut qu'il manque quelques paquets,
- 3. Si c'est le cas, la construction du paquet avec debuild échouera avec un message d'erreur, donnant la liste des dépendances manquantes qu'il faudra alors installer.

Ça a quand même l'avantage de ne pas rajouter de dépôts extérieurs à debian/buster.

# **Installation**

### **Dépendances**

On va d'abord installer les dépendances :

apt install p7zip-full python-dbus python-enchant python-chardet python-gtk2 dh-python libatk1.0-0 libcairo2 libfontconfig1 libfreetype6 libgdkpixbuf2.0-0 libglib2.0-0 libgtk2.0-0 libgtksourceview2.0-0 libpango-1.0-0 libpangocairo-1.0-0 libpangoft2-1.0-0 python-gobject-2 libgtksourceview2.0 dev devscripts cdbs gnome-pkg-tools python-gobject-2-dev python-gtk2-dev xsltproc gtk-doc-tools python-gtk2-doc python-all-dev

#### **Téléchargement**

Puis dans le répertoire [HOME de l'utilisateur](http://debian-facile.org/doc:programmation:shell:tilde) :

mkdir ~/src && cd ~/src

On télécharge à présent les paquets nécessaires depuis les dépôts debian, grâce à ce petit [script](http://debian-facile.org/doc:programmation:shell:scripts) :

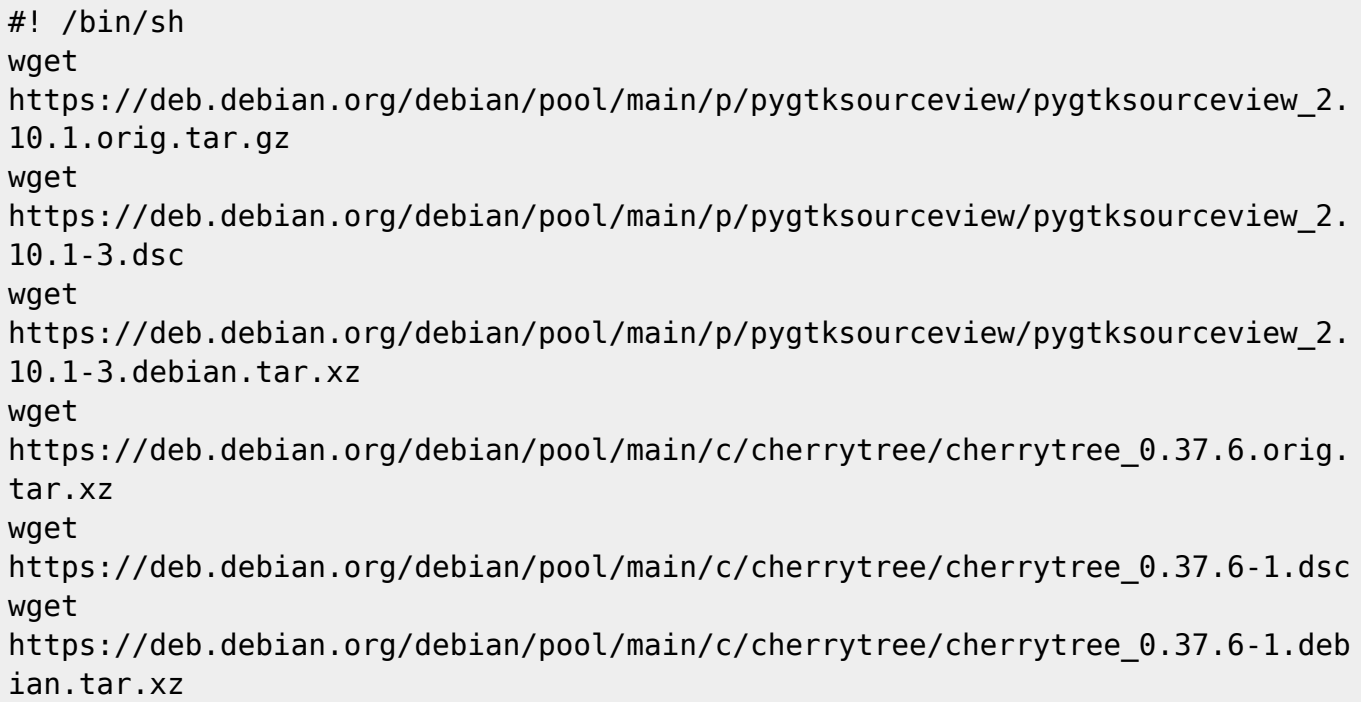

On décompresse les paquets sources :

dpkg-source -x pygtksourceview\_2.10.1-3.dsc

```
dpkg-source -x cherrytree_0.37.6-1.dsc
```
#### **Construction du paquet**

Puis on construit le paquet avec :

cd pygtksourceview-2.10.1/ && debuild -i -b -us -uc && cd ..

En tant que root on installe le paquet construit :

Les paquets sont construits dans le répertoires ~/src/ par rapport au HOME de l'utilisateur. Comme il faut être root et si vous utilisez su -l pour devenir root comme vous devriez le faire (à moins que vous utilisiez sudo), il faudra bien penser à aller dans le répertoire /home/<utilisateur>/src avant de procéder à l'installation. Sinon dpkg va se plaindre qu'il ne trouve pas le fichier pythongtksourceview2\_2.10.1-3\_amd64.deb.

dpkg -i python-gtksourceview2\_2.10.1-3\_amd64.deb

On construit à présent le paquet cherrytree proprement dit :

cd cherrytree-0.37.6/

On supprime la dépendance avec appindicator :

sed -i '/python-appindicator/d' debian/control

On termine la construction du paquet :

debuild -i -b -us -uc && cd ..

#### **Installation**

Même remarque que précédemment. Pensez à être dans le bon répertoire pour procéder à l'installation (ou utilisez le bon chemin pour le fichier .deb construit)

On installe le paquet :

dpkg -i cherrytree\_0.37.6-1\_all.deb

## **Utilisation**

J'ai lancé cherrytree ainsi construit sur une buster, l'application se lance. Mais je ne sais pas si elle est pleinement fonctionnelle.  $\bullet$ 

Pour l'utilisation détaillée, voir le tuto :

 $\bullet$  [cherrytree - Comment prendre des notes.](#page-0-0)

#### [1\)](#page--1-0)

N'hésitez pas à y faire part de vos remarques, succès, améliorations ou échecs !

From: <http://debian-facile.org/> - **Documentation - Wiki**

Permanent link: **<http://debian-facile.org/doc:systeme:cherrytree>**

Last update: **10/09/2019 20:45**